## HammockMaker 2.1 User Guide Test Doubles for Java ME

### Carl Meijer

### June 2009

# 1 HammockMaker

The HammockMaker utility is used to create test double source files. The tool can be run:

- From the command line.
- From an Ant script as part of your build.
- As an Eclipse plug-in if you're using Eclipse as your IDE.

The simplest method is to use the Eclipse plug-in; the most complex is the Ant task. The use of the Ant task, though, ensures that your test doubles remain synchronized with the classes that they are mocking.

#### 1.1 Running HammockMaker from the Command Line

HammockMaker can be run from the command line provided that the hammockmaker. jar is on your class path. For example, type

java -cp hammockmaker.jar com.hammingweight.hammockmaker.Maker

to see how to use it. You can specify whether to build for CLDC 1.0 or 1.1, a fully qualified name for the test double and a directory where to write the test double's source code.

For example, go into the examples directory of the distribution and type (all on one line)

java -cp ..\hammockmaker\dist\hammockmaker.jar;build\_src com.hammingweight.hammockmaker.Maker 0 com.hammingweight.hammockexamples.example2.Persistence com.hammingweight.hammockexamples.mocks.MockPersistence test

A CLDC 1.0 test double of the Persistence class will be created in the com.hammingweight.hammockexamples.mocks package of the test directory. Notice that we included both the hammockmaker. jar and the classes (build\_src) that we need to mock in our class path. We might potentially need to add other third-party libraries.

It's obvious that running the tool from the command line is tedious and error-prone (there are over 200 characters in the above command) unless you create shell or batch scripts. However using the Ant task might be only slightly more effort and has the advantage that it can be incorporated into the build.

| I <br>Java HE - hammockdemo/test/com/hamminoweight/hammockexamples/mocks/MockConnectionFactory.java - Eclipse Platform                                 |                                                                          |                                                |                                                                                                    |
|----------------------------------------------------------------------------------------------------|--------------------------------------------------------------------------|------------------------------------------------|----------------------------------------------------------------------------------------------------|
| File Edit Source Refactor Navigate<br>$  \mathbf{p}   =   \mathbf{p}   \cdot   \mathbf{p}  $                                                           | Open Type Hierarchy<br>Show In                                           | Ra<br>AltaShift all/                           | $\mathbf{r}$ is a set of $\mathbf{r}$ is a set of $\mathbf{r}$<br>ES A Java ME 98 Java <sup>39</sup>                                                                                                    |
| <b>E</b> Packa 23 \ Rs Navig   E Herer<br>日冬                                                                                                    | Cooy<br><b>Big Copy Qualified Name</b>                                   | $Crel + C$                                     | $=$ n<br>$\blacktriangle$<br>de was generated by HammockMaker. []                                                                                                    |
| El-EB com.hammingweight.hammc Lis Paste<br>El-EB com.hammingweight.hammc 30 Delete                                                                     |                                                                          | $CHI+V$<br>Delete                              | mookexamples.mooks;                                                                                                    |
| E-III con.hammingweight.hammo<br>E- B com.hammingweight.hammo<br>E D ConnectionFactory.java<br>El D GetName2.java<br><b>E</b> JI HttpConnectionFactory | Remove from Context:<br><b>Ruid Path</b><br>Source<br>Refactor           | $Chf+62+95H+0mm$<br>Alt+Shift+S<br>Alt+Shift+T | look.nr<br>a ctory extends AMockChiect implements com.hamminoveight.ha<br>. ethod MTHD CLOSE CONNECTIONS = new MockMethod (                                                                                                    |
| E - E com.hammingweight.hammo<br>OB res<br><b>A</b> OB see                                                                                             | i'vi Inport<br>a 2 Export                                                |                                                | $_{class.}$<br>kish.                                                                                                    |
| <b>B</b> dom.hammingweight.hammo<br>El- J1 AllTests.tava<br>E-IB con.hammingweight.hammo                                                               | References<br>Declarations                                               |                                                |                                                                                                    |
| E- III con hamming veight hamme<br>E-E con.hammingweight.hammo<br>El-III con hamming reight hammo                                                      | <b>Contract</b><br>Assign Working Sets                                   | <b>PS</b>                                      | ona O<br>ow Objection:                                                                                                    |
| E - E con.hammingweight.hammo<br>E - B com.hammingweight.hammo                                                                                         | Run As<br>Debug As                                                       |                                                | et a new MathodIngnostion (MERD CLOSE COUNTSTONS)<br>$\mathbf{x} \in \left[ \begin{array}{cc} 0 & \text{if} & \text{if} & \text{if} & \text{if} & \text{if} \\ \text{if} & \text{if} & \text{if} & \text{if} & \text{if} & \text{if} \end{array} \right]$ |
| E : E com.hammingweight.hammo<br>A MockConnectionPactory<br>A MockFlightBookingDAO.                                                                    | Profile As<br>Validate<br>Texas.                                         |                                                | r1 cmd (5/16/09 12:09 PM)<br>991968 bytes)                                                                                                    |
| E A MockLogger.tava<br>E Il MockPersistence.tava                                                                                                    | Compare With<br>Regiace With                                             |                                                | tes collected)                                                                                                    |
| $\left  \cdot \right $<br><b>IT?</b><br>com.hammingweight.hammock                                                                                      | Restore from Local History<br>Web Services<br>Create Hammod: test double |                                                | ×                                                                                                    |
| Start 3 Java ME - hammockd                                                                                                    |                                                                          |                                                | - 3 9 9 7 12 12 10 PM                                                                                                    |

Figure 1: Eclipse Menu

### 1.2 Running HammockMaker from Ant

The <hammockmaker> task supports the following attributes:

- useCldc11, which must be true or false.
- dir, which specifies a path where to write the generated test double source code.
- package, which specifies the package for the test double class.
- failonerror, which must be true or false (the default is true).
- classpath, which specifies classes that need to be included. This can be an attribute or a child element of the <hammockmaker> task.

### 1.3 HammockMaker as an Eclipse Plug-in

The HammockMaker plug-in for Eclipse has been tested with Eclipse 3.4 (Ganymede); it may work with Europa (3.3) and it almost certainly won't work with Eclipse 3.2 or earlier.

To use the Eclipse plug-in, copy the JAR file from the elcipse/plugins directory to the plugins directory of your Eclipse installation. Start Eclipse (or restart it if it's already running).

To create a test double of a class, right-click on a Java source file or a class file located in a library. The context-sensitive menu should have an item "Create Hammock test double..." as shown in figure 1.

On selecting the option, you should be asked to specify (figure 2):

- Whether your test double is targeting CLDC 1.1.
- The package where the test double will be created.
- The output directory for the test double's generated source code.

If the plug-in was successfully created, you'll see the dialog of figure 3. You'll need to refresh the project to see the generated source file.

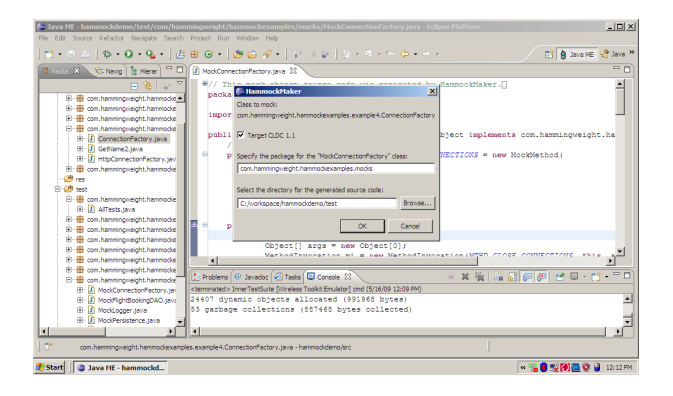

Figure 2: Plug-in Dialog

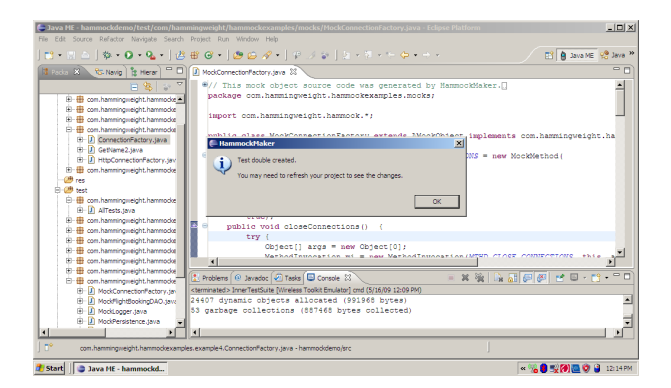

Figure 3: Success Message